# **restic-compose-backup**

*Release 0.6.0*

**May 27, 2020**

## Contents:

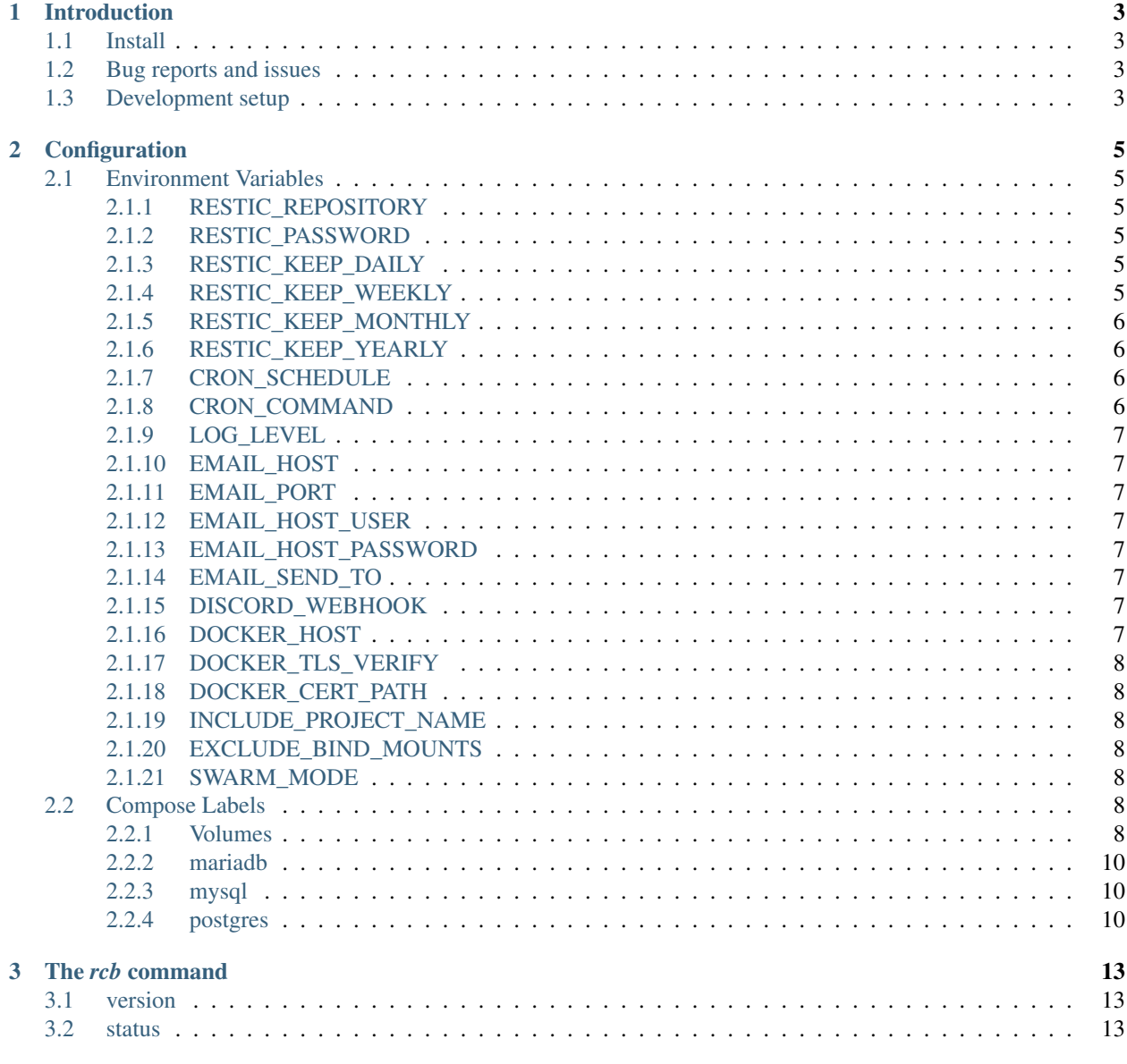

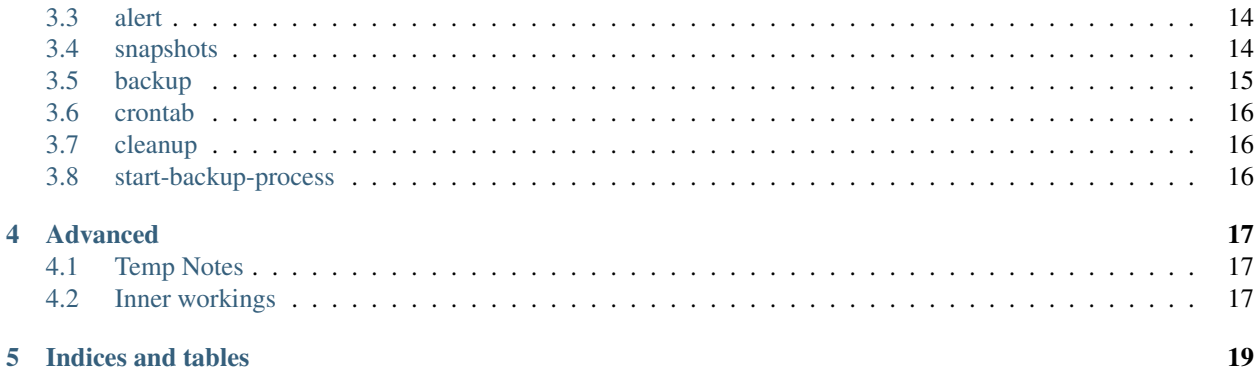

Simple backup with [restic](https://restic.net/) for docker-compose setups.

Introduction

## <span id="page-6-1"></span><span id="page-6-0"></span>**1.1 Install**

restic-compose-backup is available at docker [docker hub.](https://hub.docker.com/r/zettaio/restic-compose-backup)

```
docker pull restic-compose-backup
```
Optionally it can be built from source using the [github](https://github.com/ZettaIO/restic-compose-backup) repository.

```
git clone https://github.com/ZettaIO/restic-compose-backup.git
cd restic-compose-backup
# Build and tag the image locally
docker build src/ --tag restic-compose-backup
```
## <span id="page-6-2"></span>**1.2 Bug reports and issues**

Please report bugs an issues on [github](https://github.com/ZettaIO/restic-compose-backup)

## <span id="page-6-3"></span>**1.3 Development setup**

Getting started with local development is fairly simple. The [github](https://github.com/ZettaIO/restic-compose-backup) repository contains a simple docker-compose. yaml

```
docker-compose up -d
# Enter the container in sh
docker-compose run --rm backup sh
```
The dev compose setup maps in the source from the host and the spawned backup container will inherit all the volumes from the backup service ensuring code changes propagates during development.

Set up a local venv and install the package in development mode:

python -m venv .venv . .venv/bin/activate pip install -e ./src

## Configuration

## <span id="page-8-1"></span><span id="page-8-0"></span>**2.1 Environment Variables**

#### <span id="page-8-2"></span>**2.1.1 RESTIC\_REPOSITORY**

Sets the restic repository path.

This is a standard environment variable the restic command will read making it simple for us to enter the container and use the restic command directly.

More about this value and supported backends: [https://restic.readthedocs.io/en/stable/030\\_preparing\\_a\\_new\\_repo.](https://restic.readthedocs.io/en/stable/030_preparing_a_new_repo.html) [html](https://restic.readthedocs.io/en/stable/030_preparing_a_new_repo.html)

#### <span id="page-8-3"></span>**2.1.2 RESTIC\_PASSWORD**

Sets the password is used to encrypt/decrypt data. Losing this password will make recovery impossible.

This is a standard environment variable the restic command will read making it simple for us to enter the container running the command directly.

## <span id="page-8-4"></span>**2.1.3 RESTIC\_KEEP\_DAILY**

#### Default value: 7

How many daily snapshots (grouped by path) back in time we want to keep. This is passed to restic in the forget --keep-daily option.

#### <span id="page-8-5"></span>**2.1.4 RESTIC\_KEEP\_WEEKLY**

Default value: 4

How many weeks back we should keep at least one snapshot (grouped by path). This is passed to restic in the  $\zeta$ --keep-weekly option.

#### <span id="page-9-0"></span>**2.1.5 RESTIC\_KEEP\_MONTHLY**

#### Default value: 12

How many months back we should keep at least on snapshot (grouped by path). This is passed to restic in the forget --keep-monthly option.

The schedule parameters only accepts numeric values and is validated when the container starts. Providing values cron does not understand will stall all backup.

#### <span id="page-9-1"></span>**2.1.6 RESTIC\_KEEP\_YEARLY**

#### Default value: 3

How many years back we should keep at least one snapshot (grouped by path). This is passed to restic in the forget --keep-yearly option.

#### <span id="page-9-2"></span>**2.1.7 CRON\_SCHEDULE**

#### **Default value:**  $0 \quad 2 \quad * \quad * \quad (daily at 02:00)$

The cron schedule parameters. The crontab is generated when the container starts from the CRON\_SCHEDULE and CRON\_COMMAND env variables.

```
minute (0 - 59)
    - hour (0 - 23)
      - day of the month (1 - 31)- month (1 - 12)- day of the week (0 - 6) (Sunday to Saturday)
command to execute
```
#### <span id="page-9-3"></span>**2.1.8 CRON\_COMMAND**

Default value: source /env.sh && rcb backup > /proc/1/fd/1

The command executed in the crontab. A single line is generated when the container starts from the CRON\_SCHEDULE and CRON\_COMMAND environment variables.

The default command sources a dump of all env vars, runs the backup command and directs output to pid 1 so it appears in docker logs.

By default the crontab will look like this:

 $0$  2 \* \* \* source /env.sh && rcb backup > /proc/1/fd/1

## <span id="page-10-0"></span>**2.1.9 LOG\_LEVEL**

#### Default value: info

Log level for the rcb command. Valid values are debug, info, warning, error.

#### <span id="page-10-1"></span>**2.1.10 EMAIL\_HOST**

The email host to use.

Alerts can be tested using the rcb alerts command. This will send a test message to all configured alert backends.

#### <span id="page-10-2"></span>**2.1.11 EMAIL\_PORT**

The port to connect to

Alerts can be tested using the rcb alerts command. This will send a test message to all configured alert backends.

#### <span id="page-10-3"></span>**2.1.12 EMAIL\_HOST\_USER**

The user of the sender account

Alerts can be tested using the rcb alerts command. This will send a test message to all configured alert backends.

## <span id="page-10-4"></span>**2.1.13 EMAIL\_HOST\_PASSWORD**

The password for the sender account

Alerts can be tested using the rcb alerts command. This will send a test message to all configured alert backends.

## <span id="page-10-5"></span>**2.1.14 EMAIL\_SEND\_TO**

The email address to send alerts

Alerts can be tested using the rcb alerts command. This will send a test message to all configured alert backends.

#### <span id="page-10-6"></span>**2.1.15 DISCORD\_WEBHOOK**

The discord webhook url. And administrator can quickly set this up by going to server settings in the discord client and create a webhook that will post embedded messages to a specific channel.

The url usually looks like this: https://discordapp.com/api/webhooks/...`

## <span id="page-10-7"></span>**2.1.16 DOCKER\_HOST**

Default value: unix://tmp/docker.sock

The socket or host of the docker service.

#### <span id="page-11-0"></span>**2.1.17 DOCKER\_TLS\_VERIFY**

If defined verify the host against a CA certificate. Path to certs is defined in DOCKER\_CERT\_PATH and can be copied or mapped into this backup container.

#### <span id="page-11-1"></span>**2.1.18 DOCKER\_CERT\_PATH**

A path to a directory containing TLS certificates to use when connecting to the Docker host. Combined with DOCKER\_TLS\_VERIFY this can be used to talk to docker through TLS in cases were we cannot map in the docker socket.

#### <span id="page-11-2"></span>**2.1.19 INCLUDE\_PROJECT\_NAME**

Define this environment variable if your backup destination paths needs project name as a prefix. This is useful when running multiple projects.

#### <span id="page-11-3"></span>**2.1.20 EXCLUDE\_BIND\_MOUNTS**

Docker has to volumes types. Binds and volumes. Volumes are docker volumes (docker`volume list). Binds are paths mapped into the container from the host for example in the volumes section of a service.

If defined all host binds will be ignored globally. This is useful when you only care about actual docker volumes. Often host binds are only used for mapping in configuration. This saves the user from manually excluding these bind volumes.

#### <span id="page-11-4"></span>**2.1.21 SWARM\_MODE**

If defined containers in swarm stacks are also evaluated.

## <span id="page-11-5"></span>**2.2 Compose Labels**

What is backed up is controlled by simple labels in the compose yaml file. At any point we can verify this configuration by running the rcb status command.

Here we can see what volumes and databases are detected for backup.

#### <span id="page-11-6"></span>**2.2.1 Volumes**

To enable volume backup for a service we simply add the *restic-compose-backup.volumes: true* label. The value must be true.

Example:

```
myservice:
  image: some_image
  labels:
   restic-compose-backup.volumes: true
  volumes:
    - uploaded_media:/srv/media
```
(continues on next page)

(continued from previous page)

```
- uploaded_files:/srv/files
    - /srv/data:/srv/data
volumes:
  media:
  files:
```
This will back up the three volumes mounted to this service. Their path in restic will be:

- /volumes/myservice/srv/media
- /volumes/myservice/srv/files
- /volumes/myservice/srv/data

A simple *include* and *exclude* filter for what volumes should be backed up is also available. Note that this includes or excludes entire volumes and are not include/exclude patterns for files in the volumes.

Note: The exclude and include filtering is applied on the source path, not the destination.

Include example including two volumes only:

```
myservice:
 image: some_image
  labels:
   restic-compose-backup.volumes: true
    restic-compose-backup.volumes.include: "uploaded_media,uploaded_files"
  volumes:
    - uploaded_media:/srv/media
    - uploaded_files:/srv/files
    - /srv/data:/srv/data
volumes:
  media:
  files:
```
Exclude example achieving the same result as the example above.

```
example:
  image: some_image
  labels:
   restic-compose-backup.volumes: true
   restic-compose-backup.volumes.exclude: "data"
  volumes:
    # Excluded by filter
    - media:/srv/media
    # Backed up
    - files:/srv/files
    - /srv/data:/srv/data
volumes:
  media:
  files:
```
The exclude and include tag can be used together in more complex situations.

#### <span id="page-13-0"></span>**2.2.2 mariadb**

To enable backup of mariadb simply add the restic-compose-backup.mariadb: true label.

Credentials are fetched from the following environment variables in the mariadb service. This is the standard when using the official [mariadb](https://hub.docker.com/_/mariadb) image.

MYSQL\_USER MYSQL\_PASSWORD

Backups are done by dumping all databases directly into restic through stdin using mysqldump. It will appear in restic as a separate snapshot with path /databases/<service\_name>/all\_databases.sql.

Example:

```
mariadb:
 image: mariadb:10
 labels:
   restic-compose-backup.mariadb: true
 env_file:
   mariadb-credentials.env
  volumes:
    - mariadb:/var/lib/mysql
volumes:
 mariadb:
```
#### <span id="page-13-1"></span>**2.2.3 mysql**

To enable backup of mysql simply add the restic-compose-backup.mysql: true label.

Credentials are fetched from the following environment variables in the mysql service. This is the standard when using the official [mysql](https://hub.docker.com/_/mysql) image.

```
MYSQL_USER
MYSQL_PASSWORD
```
Backups are done by dumping all databases directly into restic through stdin using mysqldump. It will appear in restic as a separate snapshot with path /databases/<service\_name>/all\_databases.sql.

Example:

```
mysql:
  image: mysql:5
 labels:
   restic-compose-backup.mysql: true
  env_file:
   mysql-credentials.env
  volumes:
    - mysql:/var/lib/mysql
```
volumes: mysql:

#### <span id="page-13-2"></span>**2.2.4 postgres**

To enable backup of mysql simply add the restic-compose-backup.postgres: true label.

Credentials are fetched from the following environment variables in the postgres service. This is the standard when using the official [postgres](https://hub.docker.com/_/postgres) image.

```
POSTGRES_USER
POSTGRES_PASSWORD
POSTGRES_DB
```
Backups are done by dumping the POSTGRES\_DB directly into restic through stdin using pg\_dump. It will appear in restic as a separate snapshot with path /databases/<service\_name>/<POSTGRES\_DB>.sql.

Warning: Currently only the POSTGRES\_DB database is dumped.

Example:

```
postgres:
 image: postgres:11
 labels:
   # Enables backup of this database
   restic-compose-backup.postgres: true
  env_file:
   postgres-credentials.env
  volumes:
    - pgdata:/var/lib/postgresql/data
volumes:
  pgdata:
```
## The *rcb* command

<span id="page-16-0"></span>The rcb command is is basically what this entire project is. It provides useful commands interacting with the compose setup and restic.

The command can be executed inside the container or through run.

```
# Get the current status using run
$ docker-compose run --rm backup rcb status
# by entering the container
$ docker-compose exec backup sh
/restic-compose-backup # rcb status
```
Log level can be overridden by using the  $-\log$ -level flag. This can help you better understand what is going on for example by using --log-level debug.

## <span id="page-16-1"></span>**3.1 version**

Displays the version.

Example output:

```
/restic-compose-backup # rcb version
0.4.0
```
## <span id="page-16-2"></span>**3.2 status**

Shows the general status of our setup. The command is doing the following operations

- Displays the name of the compose setup
- Displays the repository path
- Tells us if a backup is currently running
- Removes stale backup process containers if the exist
- Checks is the repository is initialized
- Initializes the repository if this is not already done
- Displays what volumes and databases are flagged for backup

Example output:

```
INFO: Status for compose project 'myproject'
INFO: Repository: '<restic repository>'
INFO: Backup currently running?: False
INFO: --------------- Detected Config ---------------
INFO: service: mysql
INFO: - mysql (is_ready=True)
INFO: service: mariadb
INFO: - mariadb (is_ready=True)
INFO: service: postgres
INFO: - postgres (is_ready=True)
INFO: service: web
INFO: - volume: media
INFO: - volume: /srv/files
```
## <span id="page-17-0"></span>**3.3 alert**

Sends a test message to all configured alert backends and is there for you to verify that alerts are in fact working and configured correctly.

The format of this message:

```
subject: myproject: Test Alert
body: Test message
```
## <span id="page-17-1"></span>**3.4 snapshots**

Displays the latest snapshots in restic. This can also be done with restic snapshots.

Example output:

```
/restic-compose-backup # rcb snapshots
repository f325264e opened successfully, password is correct
ID Time Host Tags Paths
--------------------------------------------------------------------------------------
˓→-------
19928e1c 2019-12-09 02:07:44 b3038db04ec1 /volumes
7a642f37 2019-12-09 02:07:45 b3038db04ec1 /databases/mysql/all_
˓→databases.sql
883dada4 2019-12-09 02:07:46 b3038db04ec1 /databases/mariadb/all_
˓→databases.sql
76ef2457 2019-12-09 02:07:47 b3038db04ec1 /databases/postgres/test.sql
--------------------------------------------------------------------------------------
 ˓→-------
4 snapshots
```
## <span id="page-18-0"></span>**3.5 backup**

Starts a backup process by spawning a new docker container. The network stack, mounted volumes, env vars etc. from the backup service are copied to this container.

We attach to this container and stream the logs and delete the container with the backup process is completed. If the container for any reason should not be deleted, it will be in next backup run as these containers are tagged with a unique label and detected.

If anything goes wrong the exist status of the container is non-zero and the logs from this backup run will be sent to the user through the configure alerts.

This command is by default called by cron every day at 02:00 unless configured otherwise. We can also run this manually is needed.

Running this command will do the following:

- Checks if a backup process is already running. If so, we alert the user and abort
- Gathers all the volumes configured for backup and starts the backup process with these volumes mounted into /volumes
- Checks the status of the process and reports to the user if anything failed

The backup process does the following:

- status is first called to ensure everything is ok
- Backs up /volumes if any volumes were mounted
- Backs up each configured database
- Runs cleanup purging snapshots based on the configured policy
- Checks the health of the repository

Example:

```
$ docker-compose exec backup sh
/restic-compose-backup # rcb backup
INFO: Starting backup container
INFO: Backup process container: loving_jepsen
INFO: 2019-12-09 04:50:22,817 - INFO: Status for compose project 'restic-compose-
˓→backup'
INFO: 2019-12-09 04:50:22,817 - INFO: Repository: '/restic_data'
INFO: 2019-12-09 04:50:22,817 - INFO: Backup currently running?: True
INFO: 2019-12-09 04:50:23,701 - INFO: ------------------------- Detected Config ------
˓→-------------------
INFO: 2019-12-09 04:50:23,701 - INFO: service: mysql
INFO: 2019-12-09 04:50:23,718 - INFO: - mysql (is_ready=True)
INFO: 2019-12-09 04:50:23,718 - INFO: service: mariadb
INFO: 2019-12-09 04:50:23,726 - INFO: - mariadb (is_ready=True)
INFO: 2019-12-09 04:50:23,727 - INFO: service: postgres
INFO: 2019-12-09 04:50:23,734 - INFO: - postgres (is_ready=True)
INFO: 2019-12-09 04:50:23,735 - INFO: service: web
INFO: 2019-12-09 04:50:23,736 - INFO: - volume: /some/volume
INFO: 2019-12-09 04:50:23,736 - INFO: -----------
˓→-------------------
INFO: 2019-12-09 04:50:23,736 - INFO: Backing up volumes
INFO: 2019-12-09 04:50:24,661 - INFO: Backing up databases
INFO: 2019-12-09 04:50:24,661 - INFO: Backing up mysql in service mysql
INFO: 2019-12-09 04:50:25,643 - INFO: Backing up mariadb in service mariadb
```
(continues on next page)

(continued from previous page)

```
INFO: 2019-12-09 04:50:26,580 - INFO: Backing up postgres in service postgres
INFO: 2019-12-09 04:50:27,555 - INFO: Forget outdated snapshots
INFO: 2019-12-09 04:50:28,457 - INFO: Prune stale data freeing storage space
INFO: 2019-12-09 04:50:31,547 - INFO: Checking the repository for errors
INFO: 2019-12-09 04:50:32,869 - INFO: Backup completed
INFO: Backup container exit code: 0
```
## <span id="page-19-0"></span>**3.6 crontab**

Generates and verifies the crontab. This is done automatically when the container starts. It can be user to verify the configuration.

Example output:

```
/restic-compose-backup # rcb crontab
10 2 * * source /env.sh && rcb backup > /proc/1/fd/1
```
## <span id="page-19-1"></span>**3.7 cleanup**

Purges all snapshots based on the configured policy. (RESTIC\_KEEP\_\* env variables). It runs restic forget and restic purge.

Example output:

```
/restic-compose-backup # rcb cleanup
2019-12-09 05:09:52,892 - INFO: Forget outdated snapshots
2019-12-09 05:09:53,776 - INFO: Prune stale data freeing storage space
```
## <span id="page-19-2"></span>**3.8 start-backup-process**

This can only be executed by the backup process container. Attempting to run this command in the backup service will simply tell you it's not possible.

The backup process is doing the following:

- status is first called to ensure everything is ok
- Backs up /volumes if any volumes were mounted
- Backs up each configured database
- Runs cleanup purging snapshots based on the configured policy
- Checks the health of the repository

## Advanced

<span id="page-20-0"></span>Currently work in progress. These are only notes :D

## <span id="page-20-1"></span>**4.1 Temp Notes**

- Quick setup guide from start to end
- we group snapshots by path when forgetting
- explain rcb commands
- examples of using restic directly
- Explain what happens during backup process
- Explain the backup process container
- cache directory
- Not displaying passwords in logs

## <span id="page-20-2"></span>**4.2 Inner workings**

- Each service in the compose setup is configured with a label to enable backup of volumes or databases
- When backup starts a new instance of the container is created mapping in all the needed volumes. It will copy networks etc to ensure databases can be reached
- Volumes are mounted to */volumes/<service\_name>/<path>* in the backup process container. */volumes* is pushed into restic
- Databases are backed up from stdin / dumps into restic using path */databases/<service\_name>/dump.sql*
- Cron triggers backup at 2AM every day

Indices and tables

- <span id="page-22-0"></span>• genindex
- modindex
- search